### **L355**

# EL **Ξεκινήστε εδώ** XX **XXXXX** XX **XXXXX**

© 2012 Seiko Epson Corporation. Με την επιφύλαξη κάθε νόμιμου δικαιώματος. Τυπώθηκε σε XXXXXX

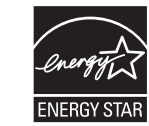

**EPSON** 

 $\square$  Μην τοποθετείτε χαρτί επάνω από το σύμβολο  $\Sigma$  του οδηγού άκρων. ❏ Τοποθετήστε το χαρτί με την όψη που επιθυμείτε να εκτυπωθεί προς τα κάτω.

Κλείστε **σφιχτά** το καπάκι του δοχείου μελανιού: σε αντίθετη περίπτωση, υπάρχει κίνδυνος διαρροής. xxxxx xxxxx xxxxx xxxxx xxxxx xxxxx xxxxx xxxxx xxxxx xxxxx xxxxx xxxxx xxxxx xxxxx xxxxx xxxxx xxxxx xxxxx xxxxx xxxxx xxxxx xxxxx

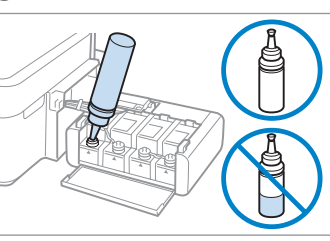

Ø

**3** Σύνδεση με υπολογιστή / xxxxx / xxxxx

 $\Theta$ 

Μην συνδέετε το καλώδιο USB αν δεν σας ζητηθεί.

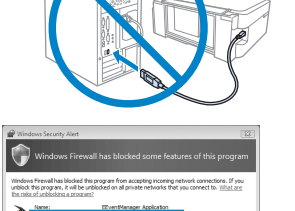

xxxxx xxxxx

> Αν εμφανιστεί ειδοποίηση του τείχους προστασίας, επιτρέψτε την πρόσβαση στις εφαρμογές της Epson. xxxxx xxxxx

❏ xxxxx xxxxx xxxxx xxxxx xxxxx xxxxx xxxxx xxxxx xxxxx xxxxx ❏ xxxxx xxxxx xxxxx xxxxx xxxxx xxxxx xxxxx xxxxx xxxxx xxxxx

❏ xxxxx xxxxx xxxxx xxxxx xxxxx xxxxx xxxxx xxxxx xxxxx xxxxx ❏ xxxxx xxxxx xxxxx xxxxx xxxxx xxxxx xxxxx xxxxx xxxxx xxxxx

Τοποθέτηση χαρτιού και αντιγραφή / xxxxx / xxxxx

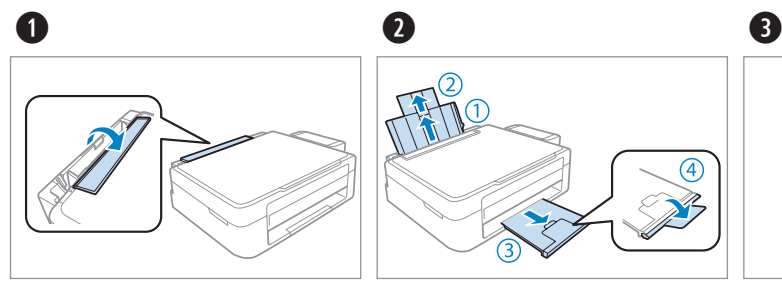

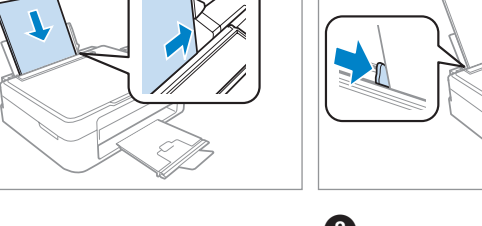

 $\bullet$ 

Χωρητικότητα χαρτιού (φύλλα) για αντιγραφή xxxxx xxxxx

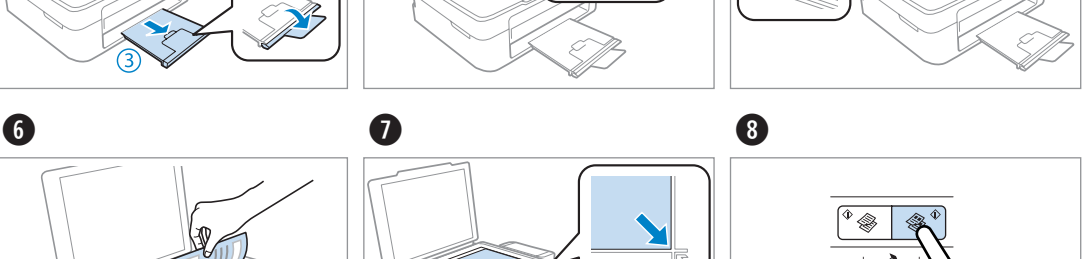

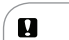

6

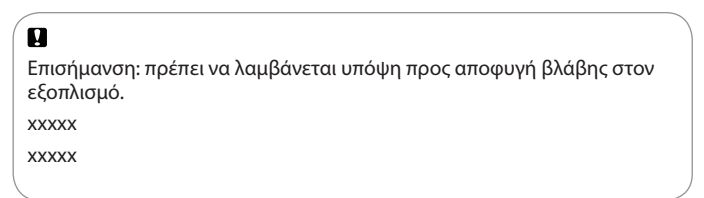

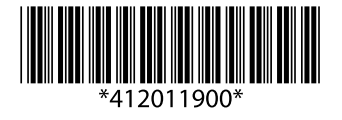

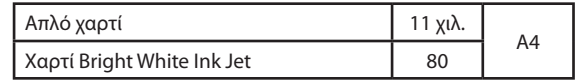

#### **Διαβάστε πρώτα αυτό** / **xxxxx** / **xxxxx**

Απαιτείται προσεκτικός χειρισμός του μελανιού κατά τη χρήση αυτού του προϊόντος. Σταγόνες μελανιού ενδέχεται να λερώσουν τη γύρω περιοχή κατά την πλήρωση/επαναπλήρωση των δεξαμενών του μελανιού. Σε περίπτωση που το μελάνι έρθει σε επαφή με τα ρούχα ή άλλα αντικείμενά σας, μπορεί να μην είναι δυνατή η απομάκρυνσή του.

xxxxx

xxxxx

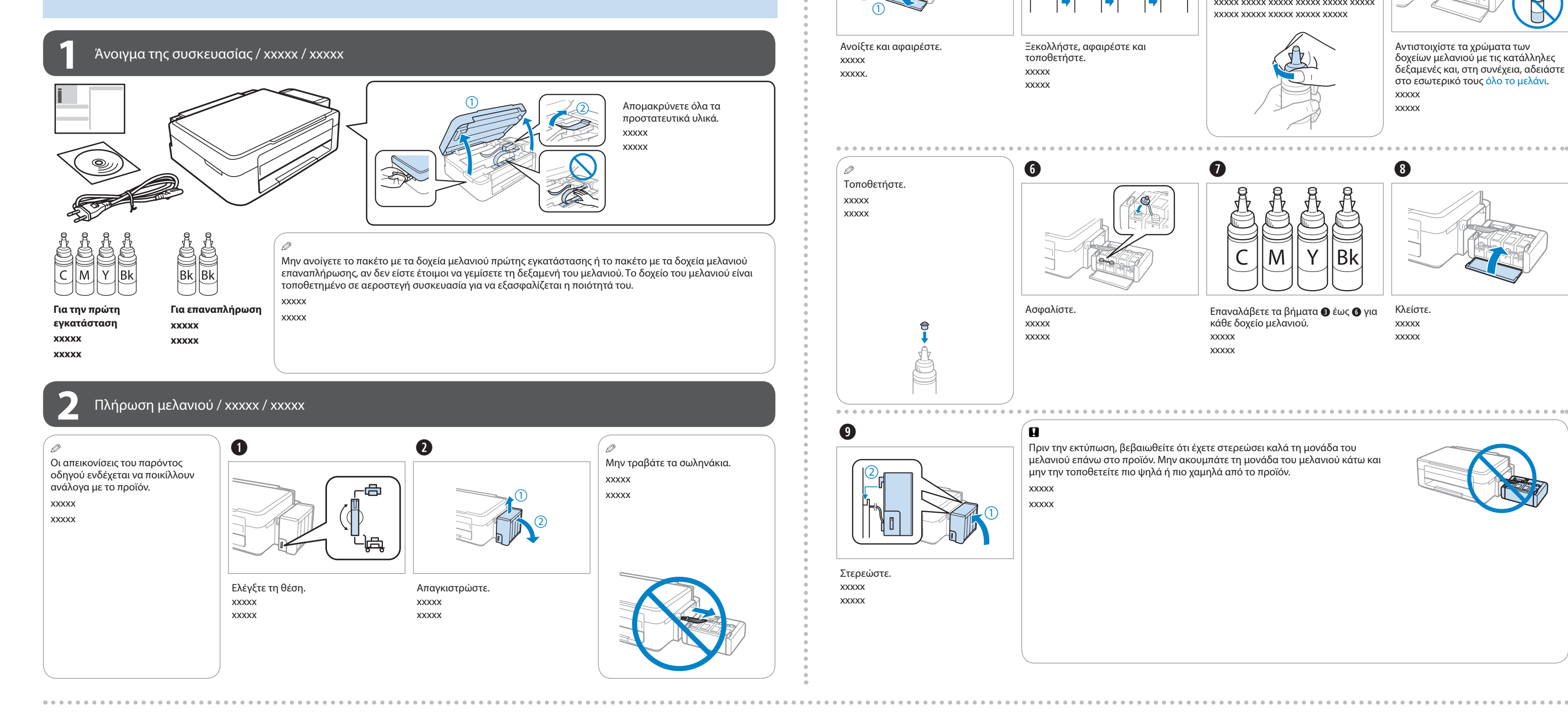

### $\blacksquare$

8

Ξεκολλήστε, αφαιρέστε και

τοποθετήστε. xxxxx xxxxx

**A Windows B B Mac** Επιλέξτε και ακολουθήστε τις Επιλέξτε και ακολουθήστε τις οδηγίες. οδηγίες. **XXXXX XXXXX** XXXXX **XXXXX** (X) Exit Ø Windows 7/Vista: Έχει γίνει εγκατάσταση μόνο του λογισμικού με το επιλεγμένο πλαίσιο ελέγχου. Οι παράθυρο AutoPlay. **Ηλεκτρονικοί οδηγοί της Epson** περιέχουν σημαντικές πληροφορίες σχετικά με XXXXXXXXXXXXXXXXXXXXX διάφορα ζητήματα, όπως την αντιμετώπιση προβλημάτων. Εγκαταστήστε τους αν  $\Theta$ XXXXX χρειαστεί. Open folder to view files XXXXXXXXXXXXXXXXXXXXX XXXXXXXXXXXXXXXXXXXXXXXXXXXXXXXXXXXXXXXXXXXXXXXXXXXXXXXXXXXXXX **XXXXX** XXXXXXXXXXXXXXXX XXXXXXXXXXXXXXXXXXXXXXXXXXXXXXXXXXXXXXXXXXXXXXXXXXXXXXXXXXXXXX XXXXXXXXXXXXXXXX

Αντιστοιχίστε τα χρώματα των δοχείων μελανιού με τις κατάλληλες δεξαμενές και, στη συνέχεια, αδειάστε στο εσωτερικό τους όλο το μελάνι. xxxxx xxxxx

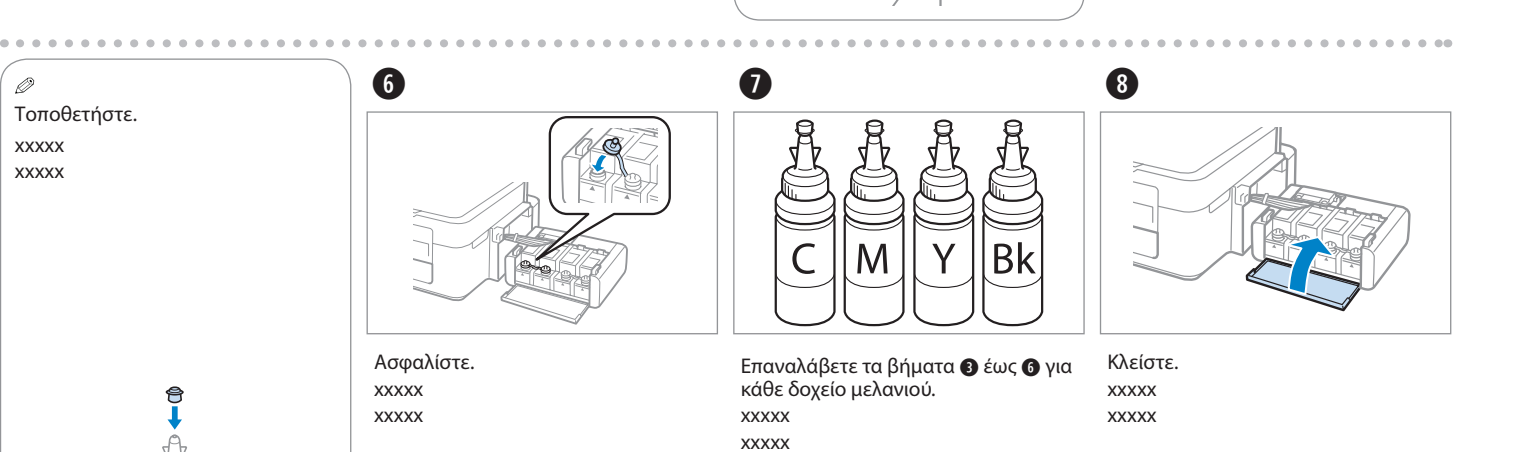

## 

Πριν την εκτύπωση, βεβαιωθείτε ότι έχετε στερεώσει καλά τη μονάδα του μελανιού επάνω στο προϊόν. Μην ακουμπάτε τη μονάδα του μελανιού κάτω και μην την τοποθετείτε πιο ψηλά ή πιο χαμηλά από το προϊόν. xxxxx

xxxxx

 $\mathbf{q}$ 

❏ Χρησιμοποιήστε τα δοχεία μελανιού που συνοδεύουν το προϊόν.

❏ Ακόμα και αν τα δοχεία μελανιού παρουσιάζουν εξωτερικά ελαττώματα, η ποιότητα και η ποσότητα του μελανιού είναι εγγυημένη, το ίδιο και η ασφαλής χρήση τους.

 $\blacksquare$ 

❏ Η Epson δεν μπορεί να εγγυηθεί την ποιότητα ή την αξιοπιστία μη γνήσιων δοχείων μελανιού. Η χρήση μη γνήσιων δοχείων μελανιού ενδέχεται να προκαλέσει βλάβες που δεν καλύπτονται από τις εγγυήσεις της Epson.

❏ xxxxx ❏ xxxxx ❏ xxxxx ❏ xxxxx ❏ xxxxx ❏ xxxxx

 $\boldsymbol{\Phi}$ 

#### Μεταφορά / xxxxx / xxxxx

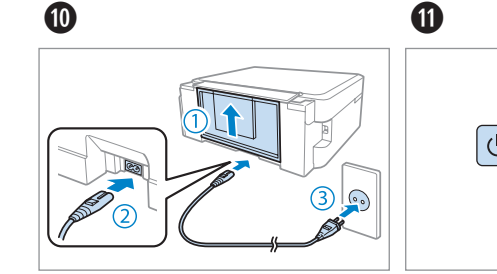

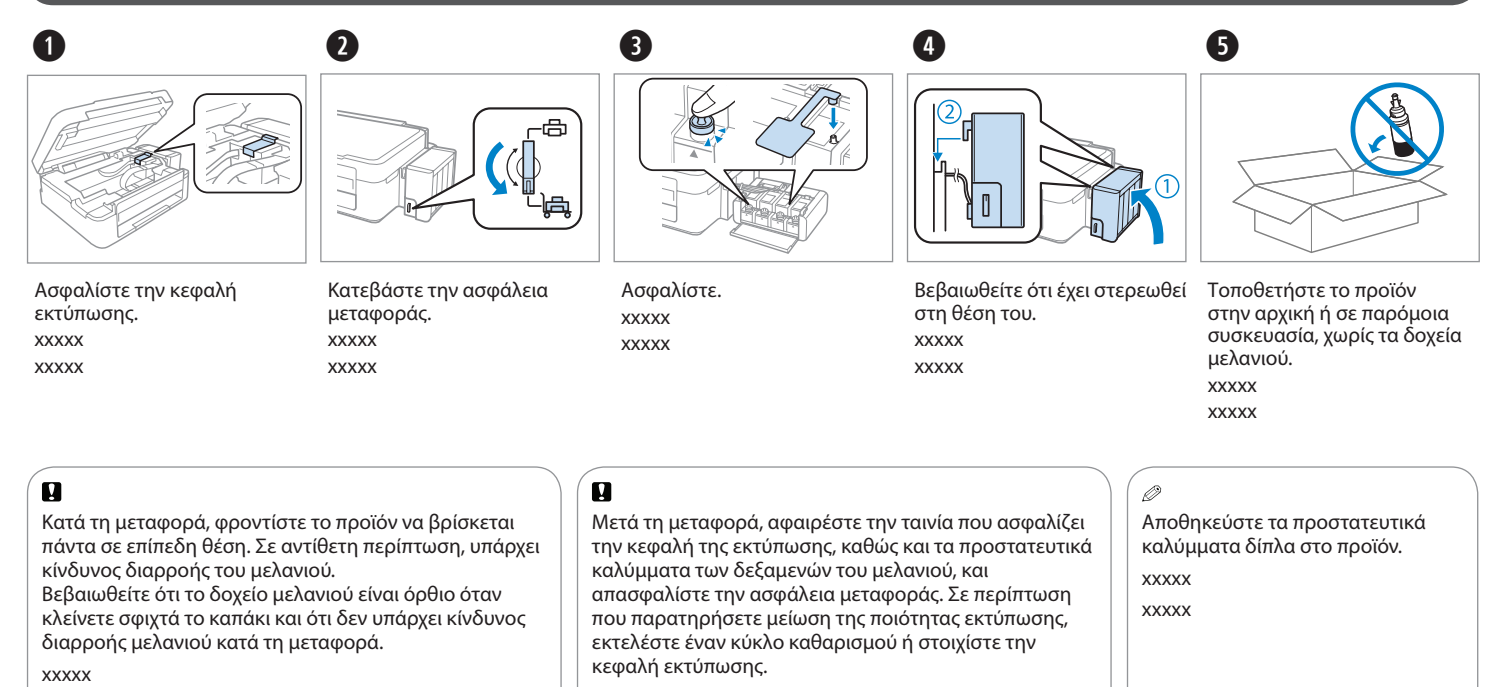

xxxxx

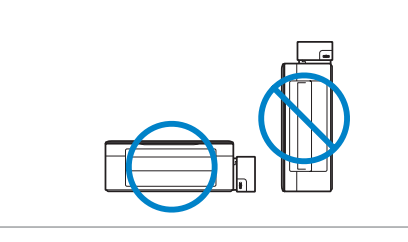

Συνδέστε και τοποθετήστε σε πρίζα.

xxxxx xxxxx

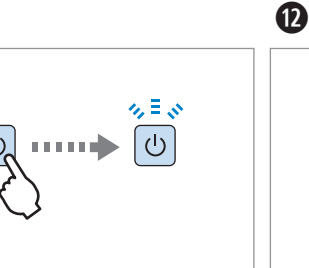

Κρατήστε πατημένο για 3 δευτερόλεπτα μέχρι το Ο να αρχίσει να αναβοσβήνει. Ξεκινάει η φόρτωση

του μελανιού. xxxxx xxxxx

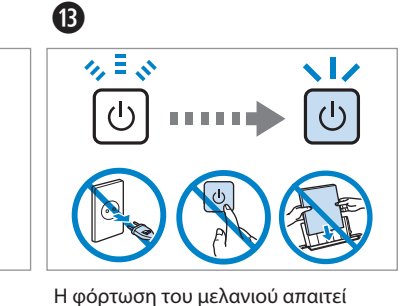

περίπου 20 λεπτά. Περιμένετε μέχρι να

ανάψει η φωτεινή ένδειξη.

xxxxx xxxxx

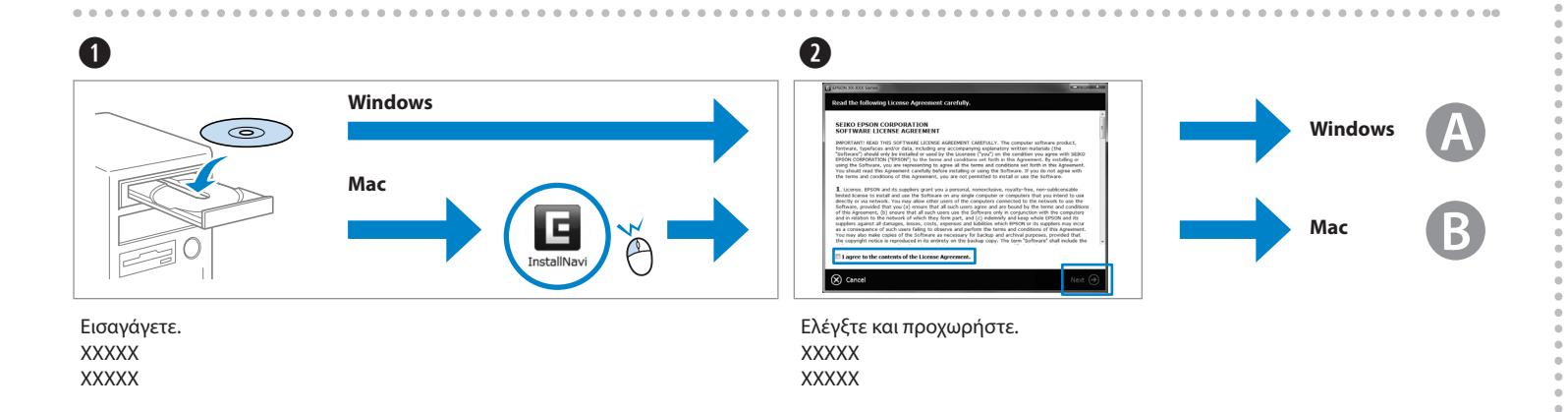

xxxxx xxxxx

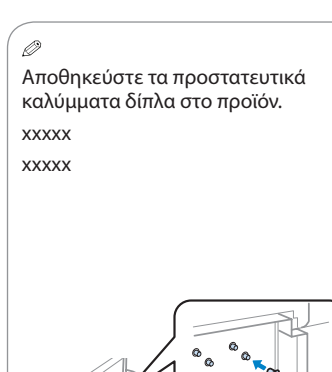

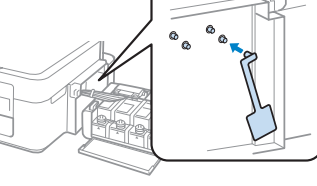

Ενεργοποιήστε. xxxxx xxxxx

Στερεώστε. xxxxx

#### Οδηγίες για τον πίνακα ελέγχου / xxxxx / xxxxx

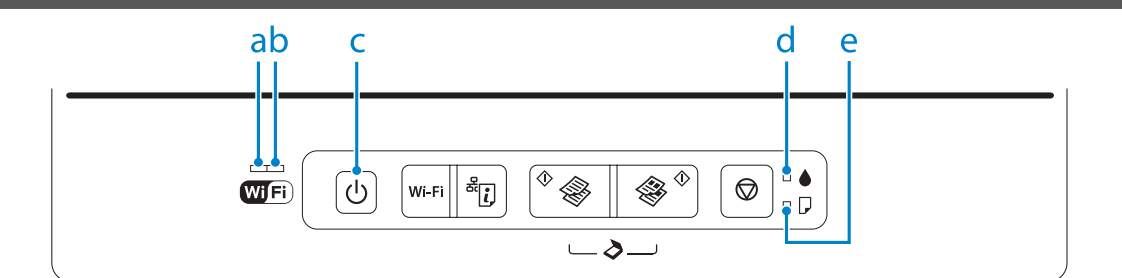

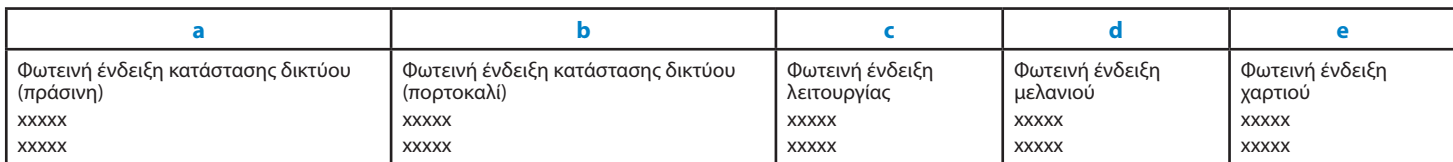

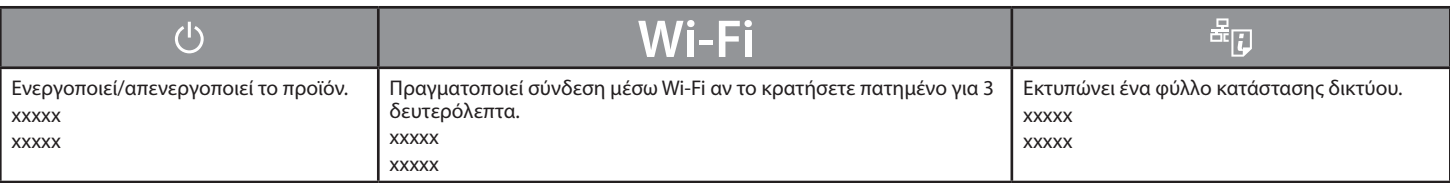

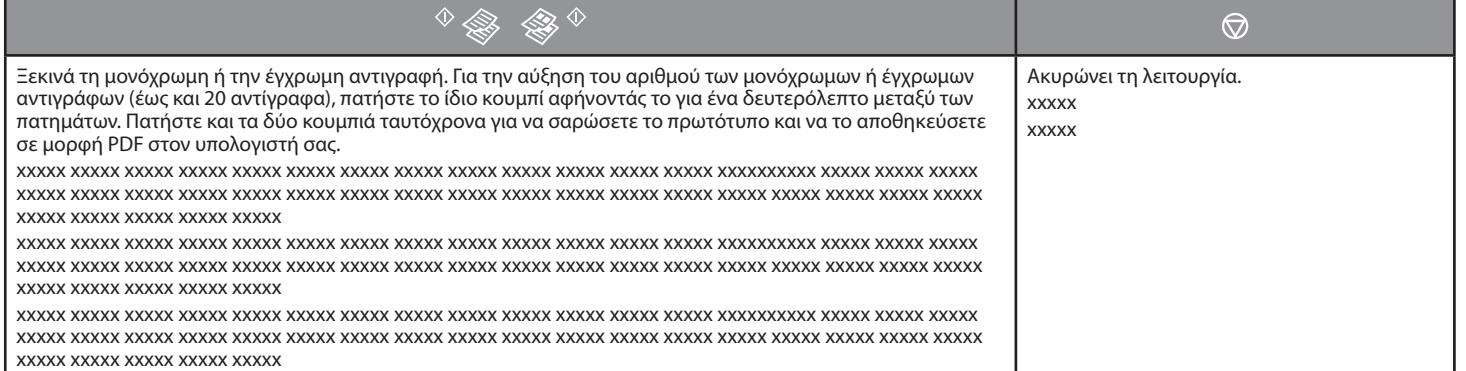

#### **Ειδικές λειτουργίες / xxxxx / xxxxx**

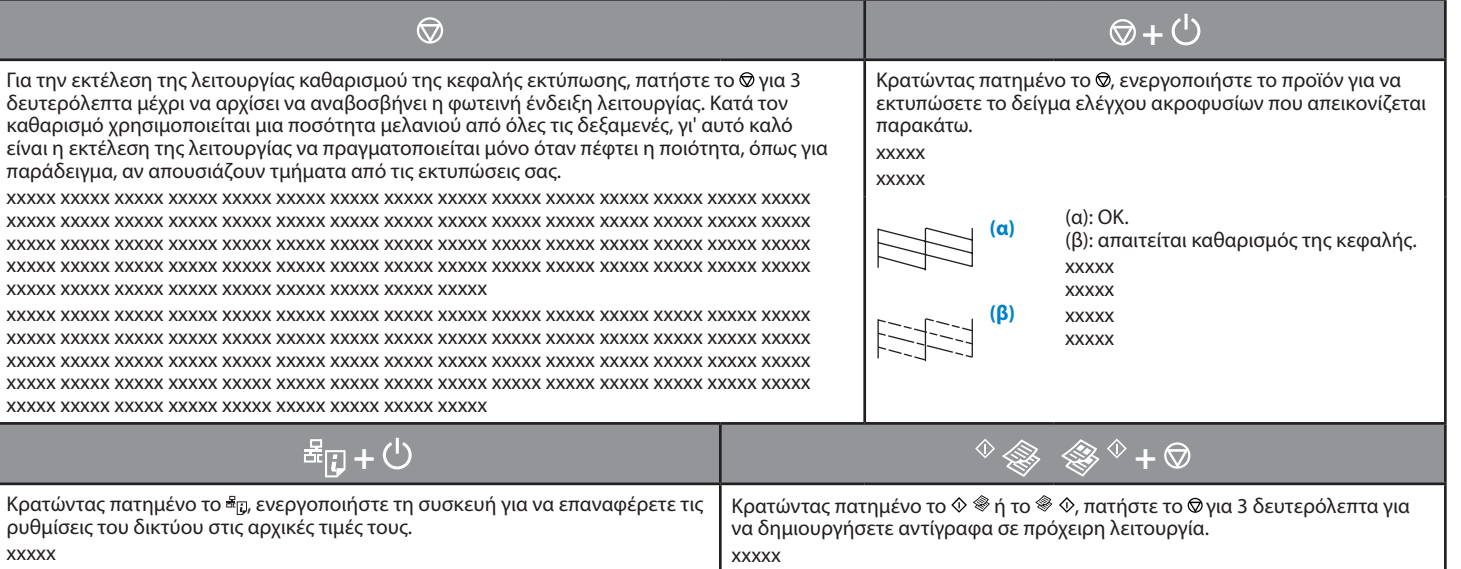

xxxxx

xxxxx xxxxx

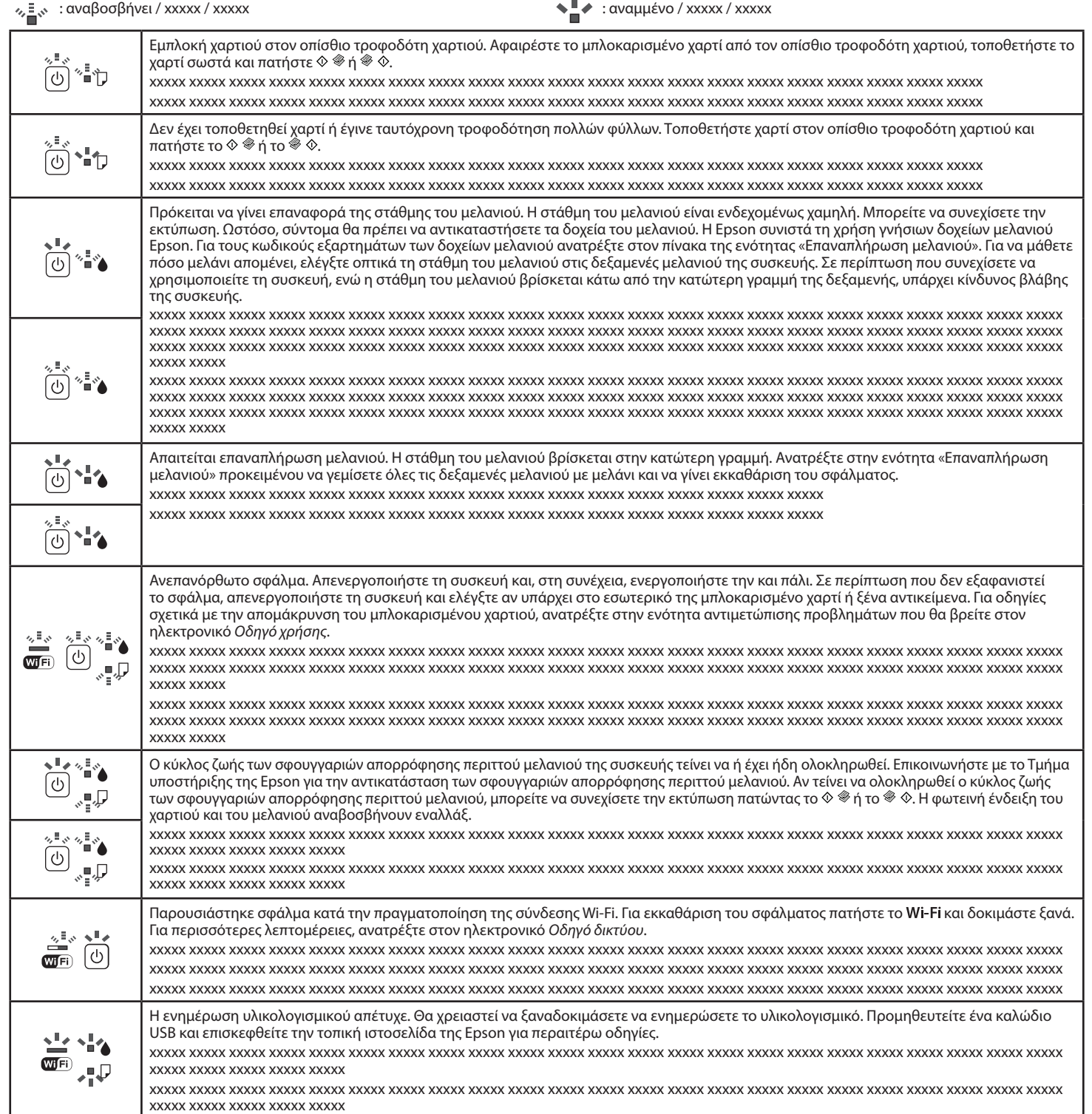

#### J) Περισσότερες πληροφορίες / xxxxx / xxxxx

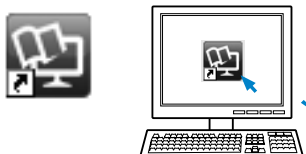

☎ ( ) XXXXXXXXXXXXXXXXXXXXXXXXXXXXXXXXXXXXXXXXXXXXXXXXXXXXXXXXXXXX XXXXXXX.

#### Επεξήγηση φωτεινών ενδείξεων / xxxxx / xxxxx

 $\mathbf{r}$ 

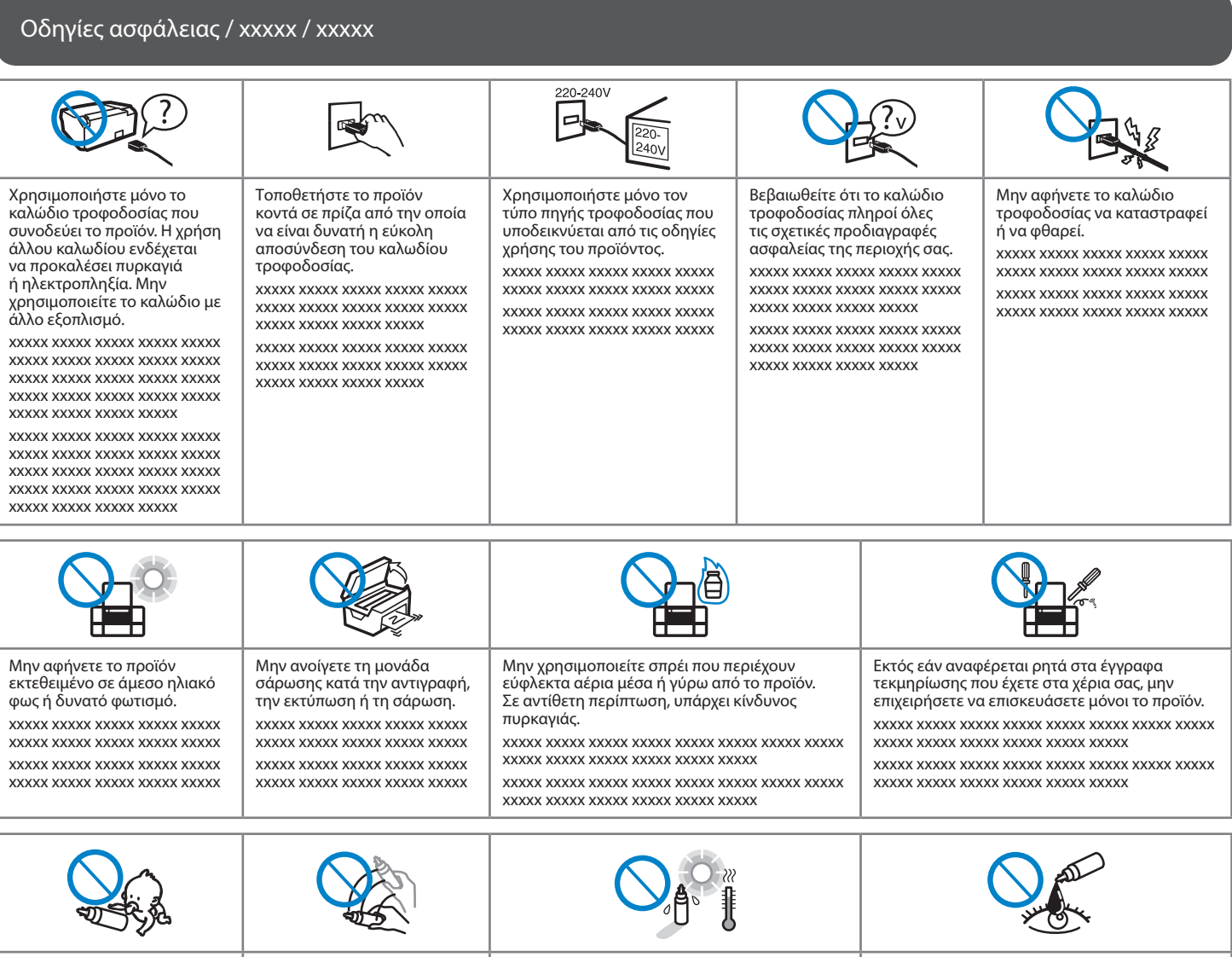

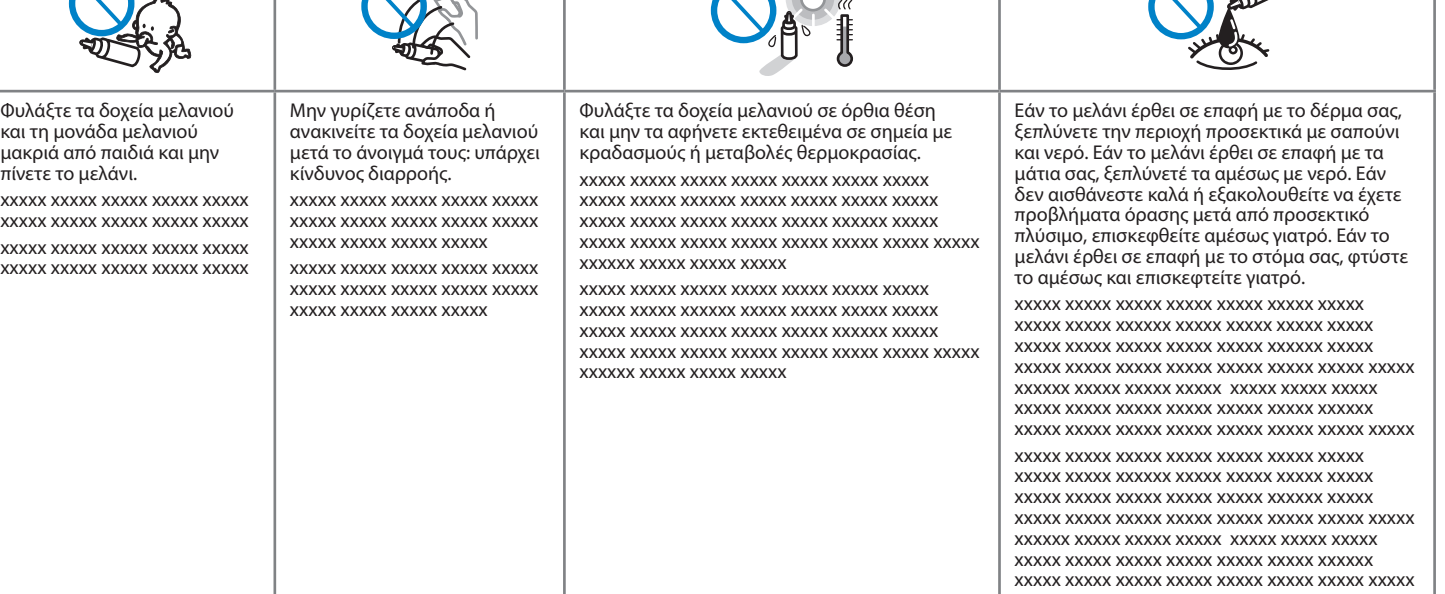

#### Επαναπλήρωση μελανιού / xxxxx / xxxxx

Για καλύτερα αποτελέσματα, χρησιμοποιήστε το μελάνι έως και έξι μήνες μετά το άνοιγμα του δοχείου μελανιού.

Όταν αποθηκεύετε ή μεταφέρετε ένα δοχείο μελανιού μετά το άνοιγμά του, πρέπει να το φυλάτε σε όρθια θέση και να μην το αφήνετε εκτεθειμένο σε σημεία με κραδασμούς ή μεταβολές θερμοκρασίας. Σε αντίθετη περίπτωση, ενδέχεται να σημειωθεί διαρροή μελανιού ακόμα και αν το δοχείο μελανιού είναι σφραγισμένο. xxxxx

xxxxx

#### **Μελάνι Epson / xxxxx / xxxxx**

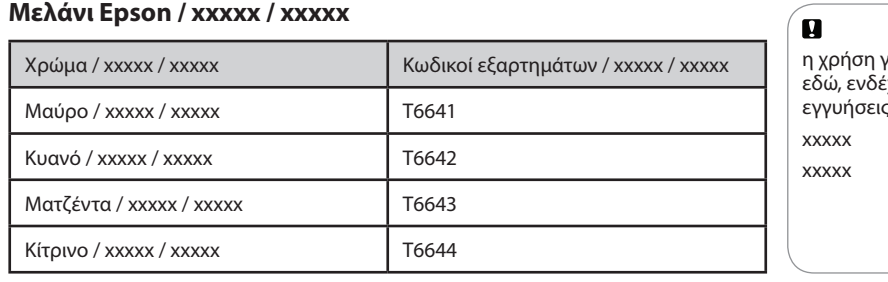

γνήσιων δοχείων μελανιού της Epson, που δεν αναφέρονται εδώ, ενδέχεται να προκαλέσει βλάβη που δεν καλύπτεται από τις .<br>; της Epson.

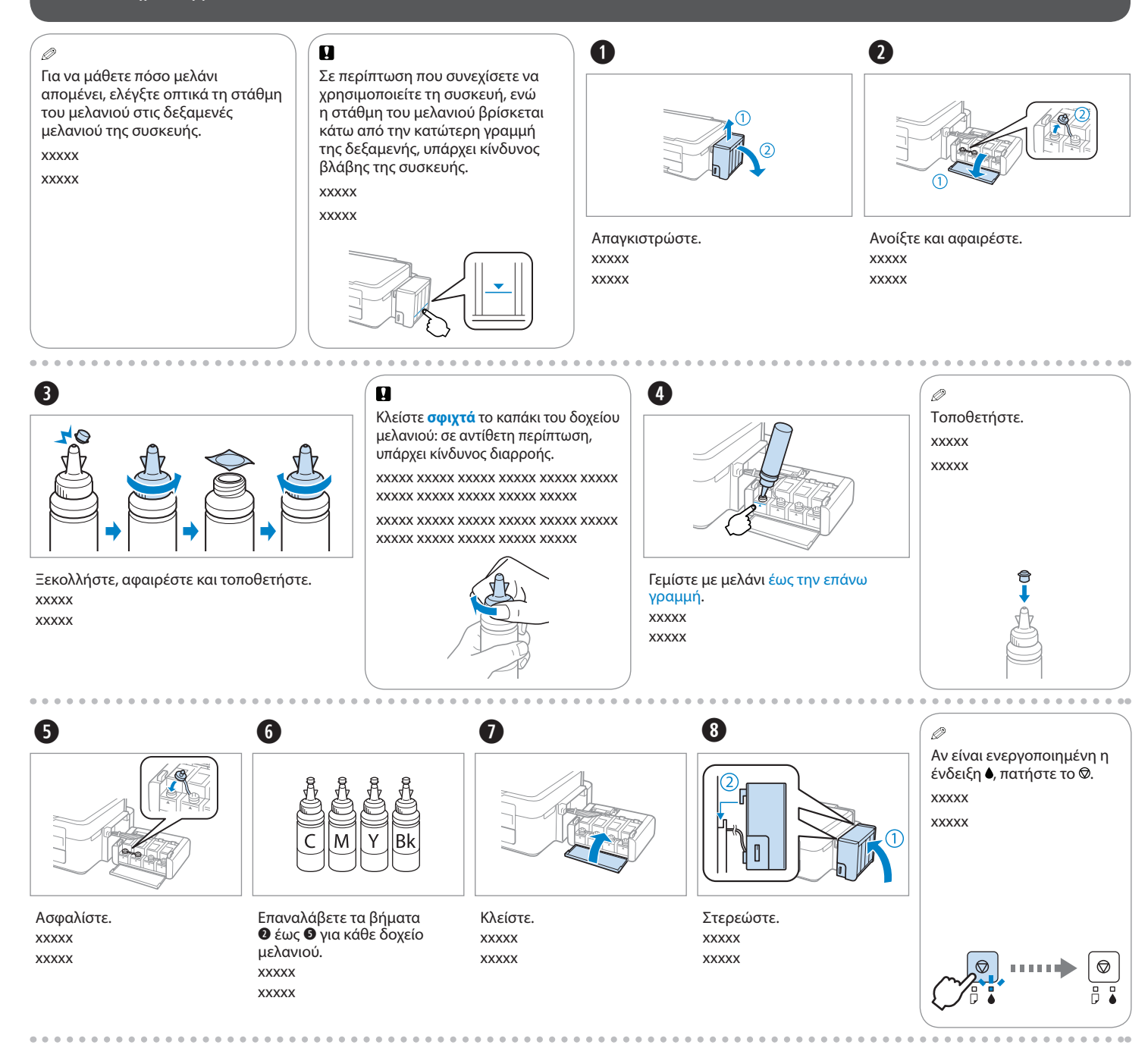

' Q

Έχετε τη δυνατότητα πρόσβασης σε τρία ηλεκτρονικά εγχειρίδια. Ανατρέξτε στον *Οδηγό χρήσης* (αρχείο PDF) για λεπτομερείς οδηγίες σχετικά με τη χρήση του προϊόντος.

XXXXXXXXXXXXXXXXXXXXXXXXXXXXXXXXXXXXXXXXXXXXXXXXXXXXXXXXXXXX XXXXXXX.

XXXXXXXXXXXXXXXXXXXXXXXXXXXXXXXXXXXXXXXXXXXXXXXXXXXXXXXXXXXX XXXXXXXXXXXXXXXXXXXXXXXXXXXXXXXXXXXXXXXXXXXXXXXXXXXXXXXXXXXX XXXXXX.

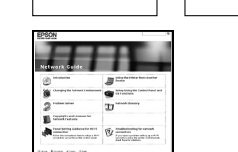

EPSON Epson Connect gui

> $\sqrt{10}$ E

> > **https://www.epsonconnect.com/**

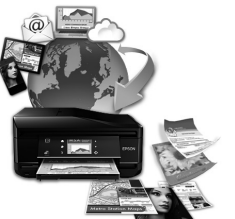

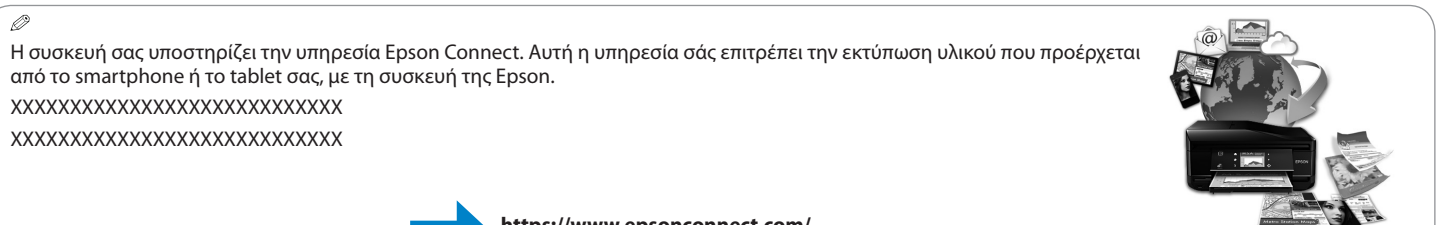